# **Аппаратно-программный комплекс «Регистратор ударов»**

# **Руководство по эксплуатации ЗТМС.05010-01 34 02**

# СОДЕРЖАНИЕ

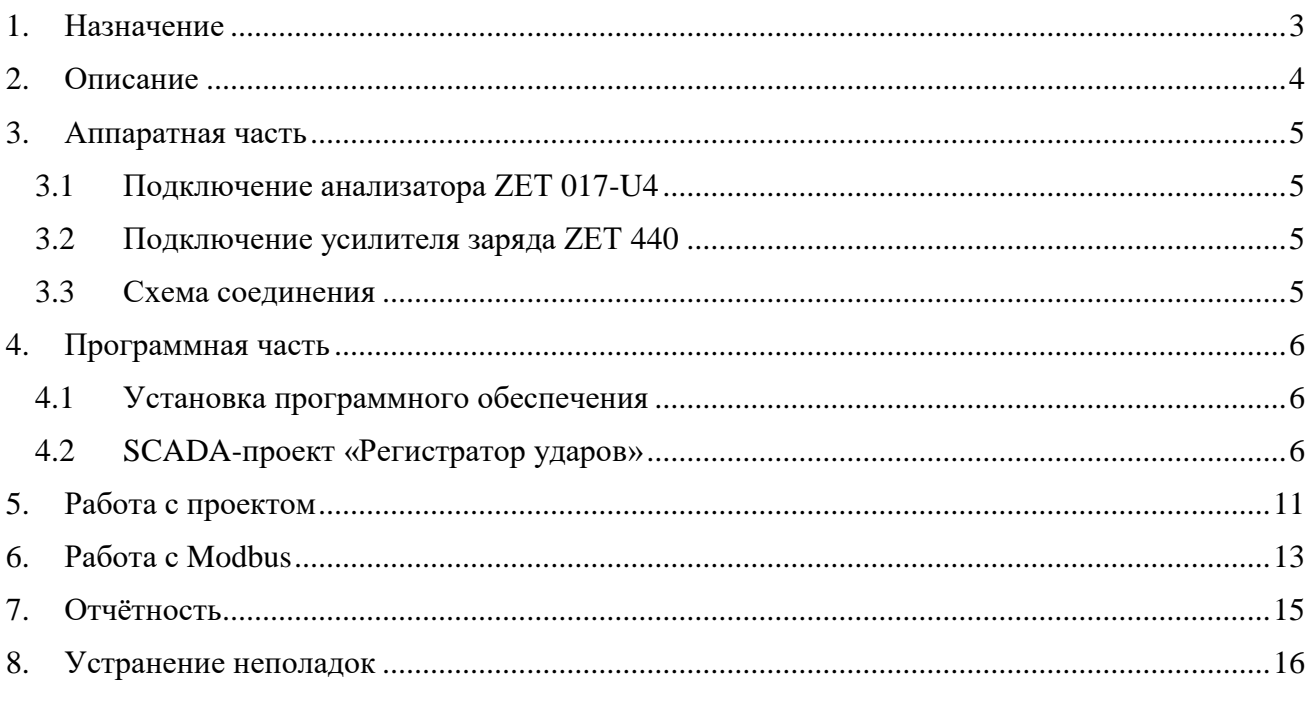

# **1. Назначение**

<span id="page-2-0"></span>Настоящий документ является руководством оператора для аппаратно-программного комплекса «Регистратор ударов» (далее АПК РУ).

Аппаратно-программный комплекс «Регистратор ударов» (далее АПК РУ) является регистрирующим оборудованием и предназначен для измерения и записи параметров ударных воздействий, производимых на ударных стендах любой конструкции.

АПК РУ разработан ООО «Электронные технологии и метрологические системы» в соответствии с техническим заданием ООО «ВиброСервисТест».

# <span id="page-3-0"></span>**2. Описание**

Составные части АПК РУ:

- Аппаратная часть:
	- Компьютер;
	- Анализатор спектра ZET017 U4;
	- Усилитель заряда ZET440 (4 шт., опционально)
- Программная часть:
	- Программное обеспечение ZETLAB;
	- SCADA-система ZETView;
	- SCADA-проект «Регистратор ударов».

*Примечание: для корректной работы программного обеспечения ZETLAB и проекта* 

*«Регистратор ударов» компьютер должен удовлетворять следующим требованиям:*

- *двухъядерный процессор или более;*
- *тактовая частота процессора – не менее 1,6 ГГц;*
- *оперативная память – не менее 4 Гб;*
- *свободное место на жестком диске – не менее 20 Гб;*
- *видеокарта с 3D-графическим ускорителем, поддержкой ОреnGL, DirectХ, не менее 128 Мб памяти;*
- *разрешение экрана не менее 1280×1024;*
- *наличие манипулятора «мышь» или иного указательного устройства;*
- *наличие стандартной клавиатуры или иного устройства ввода;*
- *привод CD-ROM для установки программ;*
- *допустимые версии ОС:*
	- o *Microsoft® Windows® 7 32/64 разрядная с пакетом обновления SP1;*
	- o *Microsoft® Windows® 10 32/64 разрядная.*

#### <span id="page-4-0"></span>**3. Аппаратная часть**

#### 3.1 Подключение анализатора ZET 017-U4

<span id="page-4-1"></span>Подключение анализатора спектра рассмотрено в документе ЗТМС.411168.004 РЭ «Анализатор спектра. Руководство по эксплуатации».

#### <span id="page-4-2"></span>3.2 Подключение усилителя заряда ZET 440

Усилителя заряда ZET 440 служат для подключения к анализатору спектра ZET 017U4 зарядовых датчиков. Кроме того, они имеют возможность подключения датчиков со встроенной электроникой. Для этого на лицевой панели ZET 440 расположены два BNCразъёма с соответствующими подписями.

Усилителя заряда ZET 440 включается к сети электропитания 220 В преобразователем напряжения на 12 В. К компьютеру ZET 440 подключается через разъём USB 2.0. К анализатору ZET 440 подключается кабелем с разъёмами BNC-BNC (на входных каналах анализатора необходимо отключить питание по ICP).

<span id="page-4-3"></span>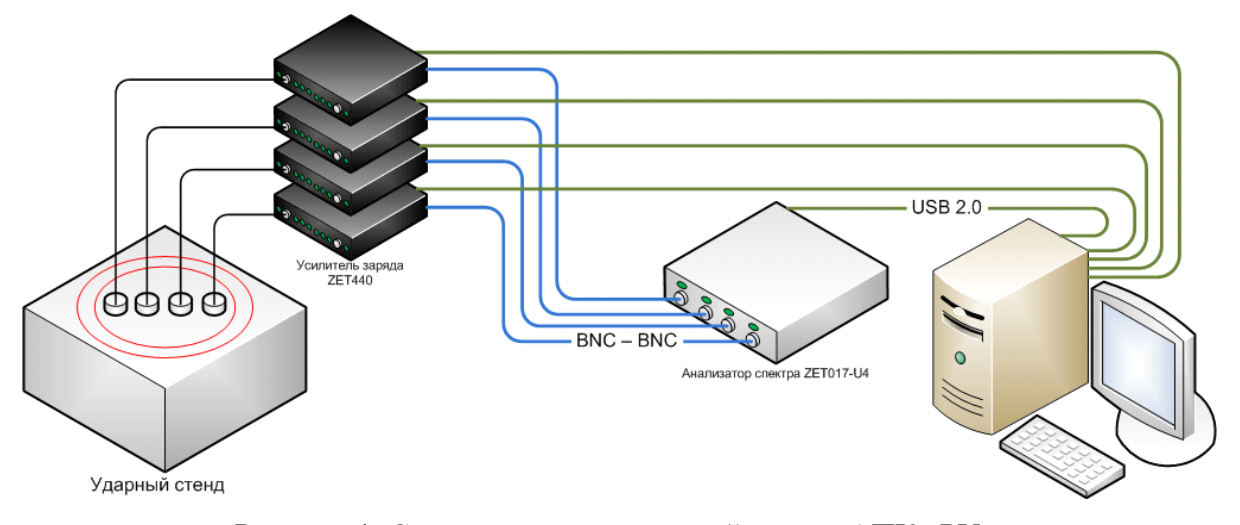

#### 3.3 Схема соединения

Рисунок 1. Схема соединения устройств для АПК «РУ».

## <span id="page-5-0"></span>**4. Программная часть**

#### 4.1 Установка программного обеспечения

<span id="page-5-1"></span>Установка программного обеспечения производится с диска, идущего в комплекте с аппаратурой:

- Установить программное обеспечение **ZETLAB**, руководствуясь указаниями ЗТМС.00068-01 34 «Программное обеспечение **ZETLAB**. Анализатор спектра. Руководство оператора (часть 1)».
- Установить программное обеспечение **ZETView**, руководствуясь указаниями «SCADA-система **ZETView**. Руководство оператора».
- Скопировать файл «Регистратор ударов.exe» на компьютер.
- Создать ярлык на рабочем столе, указывающий на файл «Регистратор ударов.exe».

#### <span id="page-5-2"></span>4.2 SCADA-проект «Регистратор ударов»

Проект «Регистратор ударов» позволяет измерять следующие параметры:

- Амплитуду удара;
- Длительность удара;
- Длительность нарастающего фронта;
- Длительность ниспадающего фронта;
- Энергию, выделившуюся при ударе.

Проект «Регистратор ударов» записывает параметры всех ударов в таблицу и сохраняет результаты на диск компьютера.

Проект «Регистратор ударов» отображает графики последних зарегистрированных ударных импульсов и позволяет накладывать на них шаблоны стандартных форм.

Проект «Регистратор ударов» содержит следующие страницы:

- «Регистратор»;
- «Таблица»;
- «Настройки».

#### Страница «Регистратор»

Страница предназначена, для выбора измерительных каналов, настройки параметров ожидаемых ударов, порогового значения для обнаружения ударов и отображения графиков.

Опорный канал расположен (по программе, в выпадающем списке можно выбрать любой) измерительные каналы располагаются по порядку под ним. Все индикаторы и кнопки, относящиеся к каналу, расположены под соответствующей надписью. Графики, расположенные в правой части таблицы располагаются в аналогичном порядке – вверху график опорного канала, под ним график первого измерительного канала, и так далее. При выборе количества отображаемых каналов элементы выбора и индикации неиспользуемых каналов будут скрыты, а графики первых каналов увеличатся в размере, чтобы полностью занять доступное пространство.

В нижнем левом углу расположены счётчик числа зафиксированных ударов и элементы для задания параметров ожидаемых ударов: длительность удара, амплитуда и пороговое значение (порог можно задать фиксированный, так и относительно амплитуды ожидаемых ударов). Комбинированные списки внизу предназначены для выбора метода вычисления амплитуды удара, уровня подсчёта длительности удара и ожидаемой формы удара.

Галочки позволяют переключить режим работы проекта. Галочка «Автоподстройка удара» задаст ожидаемый параметры удара исходя из значений последнего зафиксированного удара. Галочка «Периодические удары» включает непрерывный режим регистрации ударов (при её включении не забудьте включить проект заново).

| Fra SCADA-система ZETVIEW e:\test\Регистратор Ударов\регистратор ударов 1366х768.exe                                                                                                    | o el<br>$\mathbf{x}$                                                                                                    |
|----------------------------------------------------------------------------------------------------|----------------------------------------------------------------------------------------------------|
| настройки<br>регистратор<br>таблица                                                                                                    | $\rightarrow$ $\times$                                                                                                    |
| <b>• Автоподстройка удара</b><br>количество<br>Сброс<br>$\overline{4}$<br>Выкл<br>каналов<br><b>Автомасштаб графиков</b><br><b>Периодические удары</b><br><b>Инверсия</b><br>Опорный канал                                                                      | Время = 0.16 мс<br>0.8<br>0.6<br>ΨB                                                                                                    |
| 01000<br>мB<br>00001<br><b>ФНЧ Выкл</b><br>ФВЧ Выкл<br>$\overline{\mathbf{v}}$<br>спад, мс<br>ампл. мВ<br>знергия. Дж<br>ширина, мс<br>нараст. мс<br>0.00<br>0.000<br>0.00<br>0.00<br>0.000000<br><b>Инверсия</b><br>Измерительный канал 1                      | 0.4<br>0.2<br>$\mathbf{0}$<br>0.02<br>0.04<br>0.06<br>0.08<br>0.1<br>0.12<br>0.14<br>0.16<br>MC.                                                        |
| 00001<br>01000<br>$\times$ MB<br>ФВЧ Выкл<br>ФНЧ Выкл<br>слад, мс<br>знергия, Дж<br>ампл. мВ<br>ширина, мс<br>нараст. мс<br>0.00<br>0.000<br>0.00<br>0.00<br>0.000000<br>Измерительный канал 2<br><b>Инверсия</b>                                               | Время = 0.16 мс<br>0.8<br>0.6<br>$\frac{a}{b}$<br>0.4<br>0.2                                                                                            |
| 01000<br>00001<br>ФВЧ Выкл<br>$\times$ MB<br>ФНЧ Выкл<br>слад, мо<br>знергия. Дж<br>ампл. мВ<br>ширина, мс<br>нараст. мс<br>0.000<br>0.00<br>0.000000<br>0.00<br>0.00                                                                                           | $\mathbf{0}$<br>0.02<br>0.06<br>0.08<br>0.04<br>0.1<br>0.12<br>0.14<br>0.16<br>MC.<br>Время = 0.16 мс                                                   |
| Измерительный канал 3<br><b>Инверсия</b><br>01000<br>00001<br>ФВЧ Выкл<br>$~\cdot$ MB<br><b>ФНЧ Выкл</b><br>спад, мс<br>знергия. Дж<br>ампл. мВ<br>ширина, мс<br>нараст. мс<br>0.00<br>0.00<br>0.00<br>0.000000<br>0.000                                        | 0.8<br>0.6<br>ΨB<br>0.4<br>0.2                                                                                                    |
| Номер зафикси-<br>Выбор нулевого уровня<br>O<br>рованного удара<br>вычисления амплитуды<br>Ожидаемая<br>Шум сигнала                                                                                                    | $\mathbb{R}$<br>0.02<br>0.04<br>0.06<br>0.08<br>0.1<br>0.12<br>0.14<br>0.16<br><b>MC</b>                                                                |
| 000.1<br>длительность (мс)<br>Вычисление<br>Ожидаемая<br>00000<br>мВ<br>длительности на уровне<br>амплитуда<br>50% от амплитуды<br>Порог обнаружения<br>020.0<br>$\frac{9}{6}$<br>Выбор формы шаблона<br>ydapa<br>ударного импульса<br>мB<br>00000<br>без формы | Время = 0.16 мс<br>0.8<br>0.6<br>$\frac{1}{2}$<br>04<br>0.2<br>0.02<br>$\mathbf{0}$<br>0.04<br>0.06<br>0.08<br>0.1<br>0.12<br>0.16<br>0.14<br><b>MC</b> |

Рисунок 2. Страница «Регистратор», вид оператора.

#### Страница «Таблица»

Страница предназначена для записи параметров зарегистрированных ударов в таблицу, также на ней выбирается файл отчёта и размер записываемых блоков.

Большую часть страницы занимает таблица, в которую заносятся все зарегистрированные удары с параметрами. Параметры выбираются галочками, расположенными над таблицей. При снятии галочки соответствующие столбцы скрываются.

Кнопка «Выбор каталога» вызывает диалогового окна для выбора каталога, в который будет сохраняться папка с изображениями, папка с графиками и файл отчёта. Для смены папки сохранения графиков введите свое название в окно ввода «Название папки с графиками». Окно ввода «Название файла отчёта» изменяет имя отчета. Кнопка «Сохранить отчёт» запускает запись отчёта. При большом количестве ударов запись может занять значительное время. Поэтому во время работы программы каждые N ударов (N задаётся селектором справа от кнопки «Сохранить отчёт») сохраняются в файл отчёта. Причём, каждые 10000 ударов запись ведётся в новый файл, имя которого совпадает с именем указанного файла отчёта плюс номер первого удара, записанного в файле.

Кнопка с фиксацией «Автосохранение» систематически создаёт файл отчёта на диске куда дописывает параметры указанного числа последних ударов с изображениями соответствующих графиков.

Кнопка с фиксацией «Сохранять/Не сохранять» систематически (если нажата) сохраняет в текстовом виде графики ударов по выбранным каналам с формой шаблона в выбранную директорию. Сохраняемые файлы имеют расширение DTU, которые можно посмотреть программой «Просмотр результатов».

|                                                                                                    | регистратор                                                                                                    |       | таблица | настройки | Fra SCADA-система ZETVIEW e:\test\Регистратор Ударов\регистратор ударов 1366х768.exe |  |                |  |  |    |  |  |  |  |  |                                                                                                    |  |  | o e             | $\mathbf{x}$<br>$\ast$ $\times$ |
|----------------------------------------------------------------------------------------------------|----------------------------------------------------------------------------------------------------|-------|---------|-----------|--------------------------------------------------------------------------------------|--|----------------|--|--|----|--|--|--|--|--|----------------------------------------------------------------------------------------------------|--|--|-----------------|---------------------------------|
|                                                                                                    | Каталог:                                                                                                    |       |         |           |                                                                                      |  | Выбор каталога |  |  |    |  |  |  |  |  |                                                                                                    |  |  | Номер протокола |                                 |
|                                                                                                    | Picture<br>Название папки с графиками:<br>Picture                                                                                                    |       |         |           |                                                                                      |  |                |  |  |    |  |  |  |  |  | 1234567890                                                                                                    |  |  |                 |                                 |
|                                                                                                    | Название файла отчёта:<br>Report<br><b>Report.html</b><br>Сохранить                                                                                                    |       |         |           |                                                                                      |  |                |  |  |    |  |  |  |  |  |                                                                                                    |  |  |                 |                                 |
|                                                                                                    | Автосохранение<br>отчёт<br>0010<br>Разбивать таблицу в файле на указанное число строк<br>выключено                                                                                                    |       |         |           |                                                                                      |  |                |  |  |    |  |  |  |  |  |                                                                                                    |  |  |                 |                                 |
|                                                                                                    | 0010<br>Не сохранять<br>е папку: DTU<br>каждый<br>DTU                                                                                                    |       |         |           |                                                                                      |  |                |  |  |    |  |  |  |  |  |                                                                                                    |  |  |                 |                                 |
|                                                                                                    | <b>И Амплитуда удара, мВ (опорный канал)</b><br><b>И Амплитуда удара, мВ (измер.1 канал)</b><br>■ Амплитуда удара, мВ (измер.2 канал)<br><b>И Амплитуда удара, мВ (измер.3 канал)</b><br><b>И Длительность, мс (опорный канал)</b><br><b>И Длительность, мс (измер.1 канал)</b><br><b>И Длительность, мс (измер.2 канал)</b><br>√ Длительность, мс (измер.3 канал)<br><b>• Время нарастания, мс (опорный канал)</b><br><b>• Время нарастания, мс (измер.1 канал)</b><br>√ Время нарастания, мс (измер.2 канал)<br>Время нарастания, мс (измер. 3 канал)<br><b>• Время спада, мс (опорный канал)</b><br><b>• Время спада, мс (измер.1 канал)</b><br><b>• Время спада, мс (измер.2 канал)</b><br>▼ Время спада, мс (измер.3 канал) |       |         |           |                                                                                      |  |                |  |  |    |  |  |  |  |  |                                                                                                    |  |  |                 |                                 |
| <b>• Энергия удара, Дж [опорный канал]</b><br>7 Энергия удара, Дж [измер.1 канал]<br><b>▼ Энергия удара, Дж [измер.2 канал]</b><br><b>В Энергия удара, Дж (измер.3 канал)</b> |                                                                                                    |       |         |           |                                                                                      |  |                |  |  |    |  |  |  |  |  |                                                                                                    |  |  |                 |                                 |
| N                                                                                                    |                                                                                                    | время | амп. о  | длит. о   | фронт о спадо.                                                                       |  | энер, о        |  |  |    |  |  |  |  |  | ампл. и1 длит. и1 фронт  спади1 энер. и1 ампл. и2 длит. и2 фронт  спади2 энер. и2 ампл. и3 длит. и3 фронт  спад |  |  |                 |                                 |
|                                                                                                    |                                                                                                    |       |         |           |                                                                                      |  |                |  |  |    |  |  |  |  |  |                                                                                                    |  |  |                 |                                 |
|                                                                                                    |                                                                                                    |       |         |           |                                                                                      |  |                |  |  |    |  |  |  |  |  |                                                                                                    |  |  |                 |                                 |
|                                                                                                    |                                                                                                    |       |         |           |                                                                                      |  |                |  |  |    |  |  |  |  |  |                                                                                                    |  |  |                 |                                 |
|                                                                                                    |                                                                                                    |       |         |           |                                                                                      |  |                |  |  |    |  |  |  |  |  |                                                                                                    |  |  |                 |                                 |
|                                                                                                    |                                                                                                    |       |         |           |                                                                                      |  |                |  |  |    |  |  |  |  |  |                                                                                                    |  |  |                 |                                 |
|                                                                                                    |                                                                                                    |       |         |           |                                                                                      |  |                |  |  | m. |  |  |  |  |  |                                                                                                    |  |  |                 |                                 |

Рисунок 3. Страница «Таблица», вид оператора.

#### Страница «Настройки»

Страница предназначена для задания общей информации об испытаниях.

Вверху страницы расположены компоненты для выбора опорного и измерительных каналов. На странице «настройки» эти элементы не подписаны, но логика соблюдается и здесь: верхний элемент – опорный канал, под ним – первый измерительный, далее второй измерительный и внизу третий измерительный.

Справа от элементов выбора каналов, располагаются в виде таблицы индикаторы единицы измерения, чувствительности датчика, максимального значения, индикатора рабочего состояния и индикаторы пикового значения.

Рядом находятся элементы управления блоками усилителей заряда ZET 440: выпадающие списки для выбора частоты среза фильтра нижних частот и коэффициента усиления и поле для ввода серийного номера устройства ZET 440.

Рядом с таблицей каналов находится кнопка «Диспетчер устройств», которая вызывает окно настройки устройств, подключенных к компьютеру.

В левой нижней части страницы находятся три кнопки с фиксацией «Проверять/Не проверять», которые включают проверки на отрыв датчиков, на превышение заданного уровня или занижение заданного уровня. Если какая-либо проверка дала положительный результат (загорелся ярко-зелёным цветом соответствующий световой индикатор), то загорается индикатор «Текущее состояние цифрового порта», на цифровом порте анализатора спектра устанавливается высокий уровень сигнала, работа программы останавливается. Селекторы внизу задают количество первых ударов, которые алгоритмы проверки пропускаю, и время, в течение которого ожидается удар (если удара не дождались, то считаем, что датчик оторвался).

Кнопки «СБРОС» и «СТАТ» управляют состоянием цифрового порта. Первая устанавливает низкий уровень на цифровом порту, вторая устанавливает высокий уровень на цифровом порту.

Справа внизу находятся селекторы для задания масс подвижных частей: массы испытуемого изделия, массы расширительного стола и массы подвижной части ударной установки. Под ними расположен индикатор, считающий суммарную массу подвижных частей.

В поле «Modbus» указывается IP адрес сервера, на который идёт передача данных.

| M. DEBUG! SCADA-система ZETVIEW e:\svn\project zetview\Текущие проекты\Регистратор Ударов\регистратор ударов 1366х768.exe<br>таблица<br>регистратор | настройки                                                                                                    |                               |                         |                                           |                                         |                                              |                             |                          | an e i<br>$\mathbf{x}$<br>$\rightarrow$ $\times$ |  |  |  |  |
|----------------------------------------------------------------------------------------------------|----------------------------------------------------------------------------------------------------|-------------------------------|-------------------------|-------------------------------------------|-----------------------------------------|----------------------------------------------|-----------------------------|--------------------------|--------------------------------------------------|--|--|--|--|
| Диспетчер                                                                                                    |                                                                                                    | 21.10.2019 - 09:29:42         |                         |                                           | 0                                       |                                              |                             |                          |                                                  |  |  |  |  |
| устройств                                                                                                    | Единица<br>измерения                                                                                                 | Коэффициент<br>преобразования | Максимальный<br>уровень |                                           | Пиковое<br>значение                     | Усиление<br>сигнала                          | Частота среза<br>ФНЧ        | Серийный<br>номер ZET440 |                                                  |  |  |  |  |
|                                                                                                    | $M/C^2$                                                                                                    | 0.00100                       | 10450.0                 |                                           | 0.0                                     | $\blacktriangledown$<br>$\blacktriangleleft$ | 0.1                         |                          |                                                  |  |  |  |  |
|                                                                                                    | мB                                                                                                    | 0.00100                       | 10450.0                 |                                           | 0.0                                     | $\overline{\phantom{a}}$<br>11               | 0.1                         |                          |                                                  |  |  |  |  |
|                                                                                                    | мB                                                                                                    | 0.00100                       | 10450.0                 |                                           | 0.0                                     | $\overline{\phantom{a}}$<br>$\vert$ 1        | 0.1<br>$\blacktriangledown$ |                          |                                                  |  |  |  |  |
|                                                                                                    | MB                                                                                                    | 0.00100                       | 10450.0                 |                                           | 0.0                                     | 11<br>$\overline{\phantom{a}}$               | 0.1                         |                          |                                                  |  |  |  |  |
|                                                                                                    | Текущее состояние<br>Ручная установка<br><b>CEPOC</b><br><b>CTAT</b><br>цифрового порта<br>состояния цифрового порта |                               |                         |                                           |                                         |                                              |                             |                          |                                                  |  |  |  |  |
| Не проверять                                                                                                    | отрыв одного из датчиков                                                                                             |                               |                         |                                           | 000.00<br>Масса испытуемого изделия, кг |                                              |                             |                          |                                                  |  |  |  |  |
| Не проверять                                                                                                    |                                                                                                    | превышение ожидаемого уровня  |                         | 000.00<br>Масса расширительного стола, кг |                                         |                                              |                             |                          |                                                  |  |  |  |  |
| Не проверять                                                                                                    |                                                                                                    | уменьшение заданного уровня   |                         | 000.00<br>Масса подвижной части, кг       |                                         |                                              |                             |                          |                                                  |  |  |  |  |
| 0010                                                                                                    | после первых ударов                                                                                                  |                               |                         | 0.0<br>Суммарная масса, кг                |                                         |                                              |                             |                          |                                                  |  |  |  |  |
| 0010<br>IP:<br>502<br>Port:<br><b>Modbus</b><br>127.0.0.1<br>время ожидания отрыва датчика, с                                                       |                                                                                                    |                               |                         |                                           |                                         |                                              |                             |                          |                                                  |  |  |  |  |

Рисунок 4. Страница «Настройки», вид оператора

#### **5. Работа с проектом**

<span id="page-10-0"></span>Для запуска проекта «Регистратор ударов» необходимо дважды кликнуть по ярлыку на рабочем столе. Открытие проекта может занять несколько минут.

В первую очередь необходимо настроить параметры измерительных каналов. Для этого необходимо запустить программу «Диспетчер устройств». На странице «настройки» для этого есть кнопка с аналогичным названием.

В окне «Диспетчера устройств» представлен список всех подключенных к компьютеру устройств со списком имеющихся у устройства измерительных каналов. Для редактирования параметров измерительных каналов необходимо сделать двойной клик на строке измерительного канала, чтобы вызвать окно настроек канала. В окне настроек канала необходимо задать название датчика, его чувствительность, единицы измерения диапазон измеряемых значений и питание ICP (если это необходимо). Также можно внести параметры датчиков в базу датчиков, чтобы выбирать их при настройке из выпадающего списка.

Если в системе присутствуют усилители заряда ZET 440, то необходимо на странице «настройки» ввести серийные номера устройств в соответствии с датчиками, к которым они подключены (клавишу Enter нажимать в конце ввода не требуется). Серийные номера устройств ZET 440 можно узнать в «Диспетчере устройств» или по маркировке на корпусе устройства. После этого можно управлять параметрами усиления и фильтрации (если переключение не произошло, необходимо повторить выбор).

Также на странице «настройки» необходимо ввести массы подвижной части, переходного стола и испытуемого изделия и включить проверку нештатных ситуаций. При необходимости изменить параметры проверки нештатных ситуаций.

После настройки параметров каналов необходимо выбрать опорный канал и измерительные. Это можно сделать на странице «настройки», но лучше всего переключиться на страницу «регистратор».

При выборе каналов в выпадающем списке помимо каналов с названиями датчиков будут присутствовать четыре канала: «опорный», «измерительный 1», «измерительный 2» и «измерительный 3». Это виртуальные каналы, которые порождает программа фильтрации. Выбирать их не нужно. В качестве опорного канала можно выбрать любой канал датчика.

Инверсия сигнала датчика, и программная фильтрация сигналов включаются соответствующими элементами индивидуально для каждого канала.

После выбора каналов необходимо задать ожидаемые параметры удара. Ожидаемая длительность удара задаётся на уровне 0 вне зависимости от того на каком уровне длительность удара вычисляется. От этого значения зависит размер выборки сигналов с датчиков. Согласно ГОСТу на графике отображается 2,4 от ожидаемой длительности удара. Ожидаемая амплитуда удара задаётся по пиковому значению сигнала. Порог обнаружения удара можно задать как в процентах от ожидаемой амплитуды удара, так и в единицах ускорения по опорному каналу. Первый отсчёт в сигнале, значение которого превысило пороговое, помещается на графике точку 0 и от него строится график удара.

Метод вычисления амплитуды и длительности выбирается из выпадающих списков внизу. Результаты вычисления отображаются в соответствующих каждому каналу индикаторах и заносятся в таблицу и в отчёт. Шаблон удара также выбирается из выпадающего списка.

Если при проведении испытаний используется меньше датчиков, то ненужные элементы и графики можно скрыть, установив рабочее число датчиков в выпадающем списке «Количество каналов» в верхней левой части страницы.

При первоначальном запуске программы кнопку «Сброс» наживать не требуется, но при повторных запусках перед включением кнопки «Вкл/Выкл» необходимо её нажать, тем самым очистить таблицу, графики, показания индикаторов и счётчик ударов.

# **6. Работа с Modbus**

<span id="page-12-0"></span>Для запуска сервера «Modbus» необходимо зайти в директорию, где было установлено ПО «ZetLab» и запустить программу «ServerForModBus.exe». После чего появится информация с IP-адресом сервера (его нужно будет указать в настройках проекта).

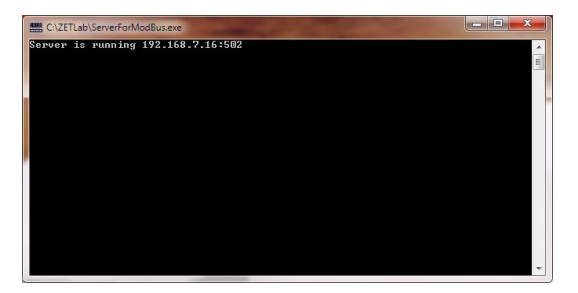

После запуска сервера, необходимо запустить проект и прописать данный IP-адрес. Адреса регистров для чтения данных:

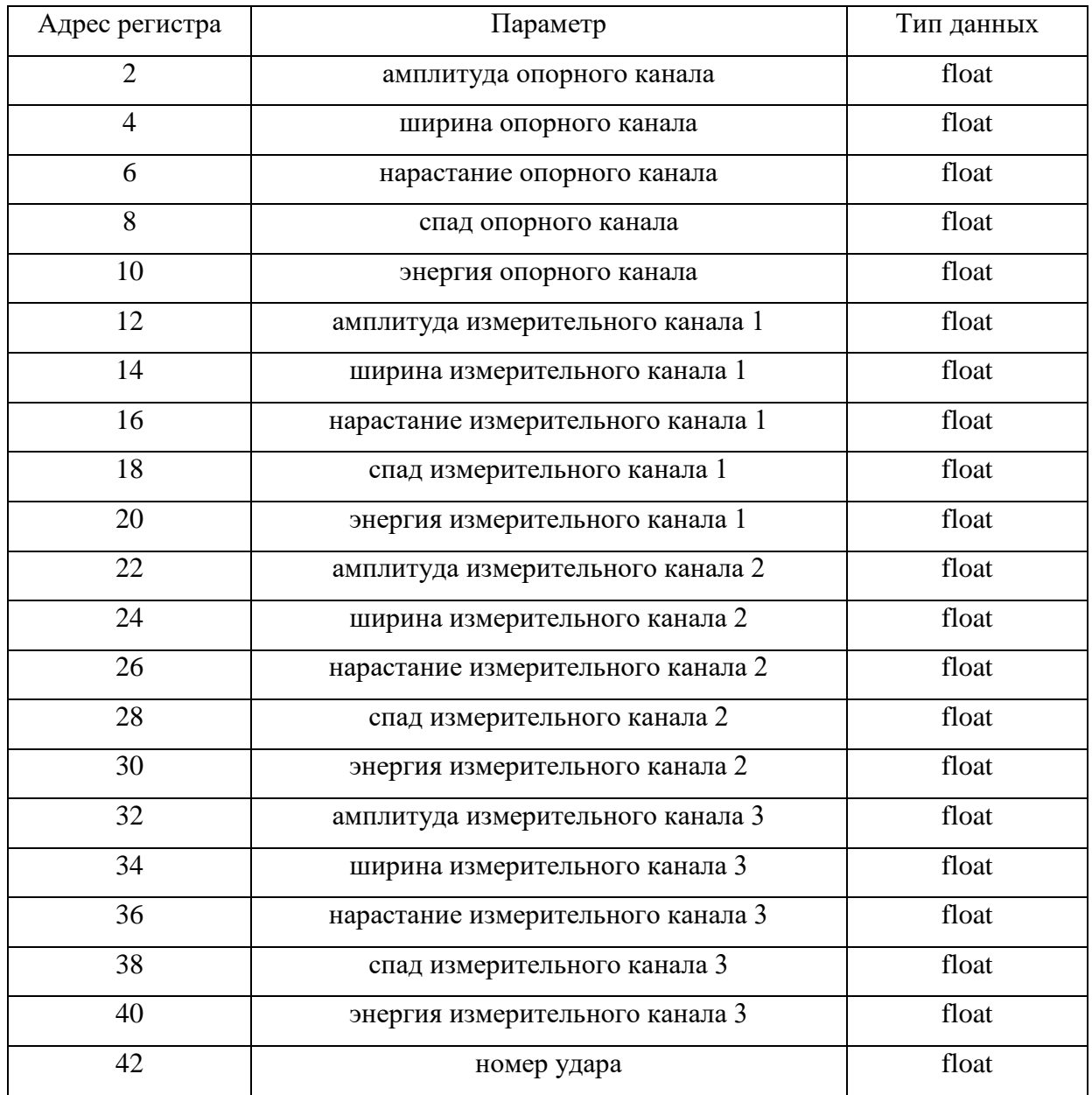

#### **7. Отчётность**

<span id="page-14-0"></span>Отчёты по итогам испытаний представляются в виде HTML файла (файл на языке разметки гипертекста). HTML файлы читаются в любой операционной системе с помощью программы интернет браузера (Chrome, Opera, Mozilla Firefox и др.), также они могут быть прочитаны текстовыми редакторами, такими как:

- Microsoft Office;
- Open Office.

Файл отчёта содержит таблицу с номером удара, временем регистрации и параметрами по вибродатчикам. Данные записываются в файл небольшими порциями, размер которых можно указать в проекте на странице «таблица». Каждая такая порция данных оформлена в виде отдельной таблички с заголовком, а за таблицей идут графики последнего зафиксированного удара, сохранённые в виде изображений. Параметры ударов записываются в сам файл, а изображения сохраняются в директорию, указанную в проекте на странице «таблица» кнопкой «выбор каталога». Имя и расположение самого файла отчёта задаётся там же кнопкой «файл отчёта».

К имени файла отчёта добавляется в конце номер первого удара, записанного в файле. Каждые 10000 ударов создаётся новый файл для записи отчёта с другим порядковым номером. Это было сделано для того, чтобы можно было открыть файл отчёта для просмотра без долгового ожидания.

По нажатию кнопки «Сохранить отчёт» будет создан файл отчёта без порядковых номеров и в него будут сохранены все зафиксированные удары. Запись может занять достаточно продолжительное время. Все данные будут записаны в одну таблицу без графиков.

При включении кнопки «Сохранять» каждый удар в отдельном файле, периодически будут сохраняться файлы в формате DTU с графиками ударов. Файл DTU, по умолчанию, открывается программой «Просмотр результатов» из комплекта ПО ZETLAB. В файл сохраняются графики ударов и форма ударного импульса, если она выбрана. Программа «Просмотров результатов» позволяет изменять масштаб графика, выбрать значения в произвольный момент, распечатать графики на принтере. Периодичность сохранения файлов задаётся соответствующим селектором.

### **8. Устранение неполадок**

<span id="page-15-0"></span>Во время работы программы создаётся большое количество файлов, которые могут вызвать подозрения у антивируса. Он будет их проверять, что скажется на процессе создания файлов и работе программы. Для увеличения скорости сохранения графиков и работы программы, добавьте папку, куда производится сохранение, в исключение антивируса. Решение проблемы показано на примере «Windows Defender».

Откройте программу «Windows Defender», и перейдите раздел «Защита от вирусов и угроз» (рисунок 5).

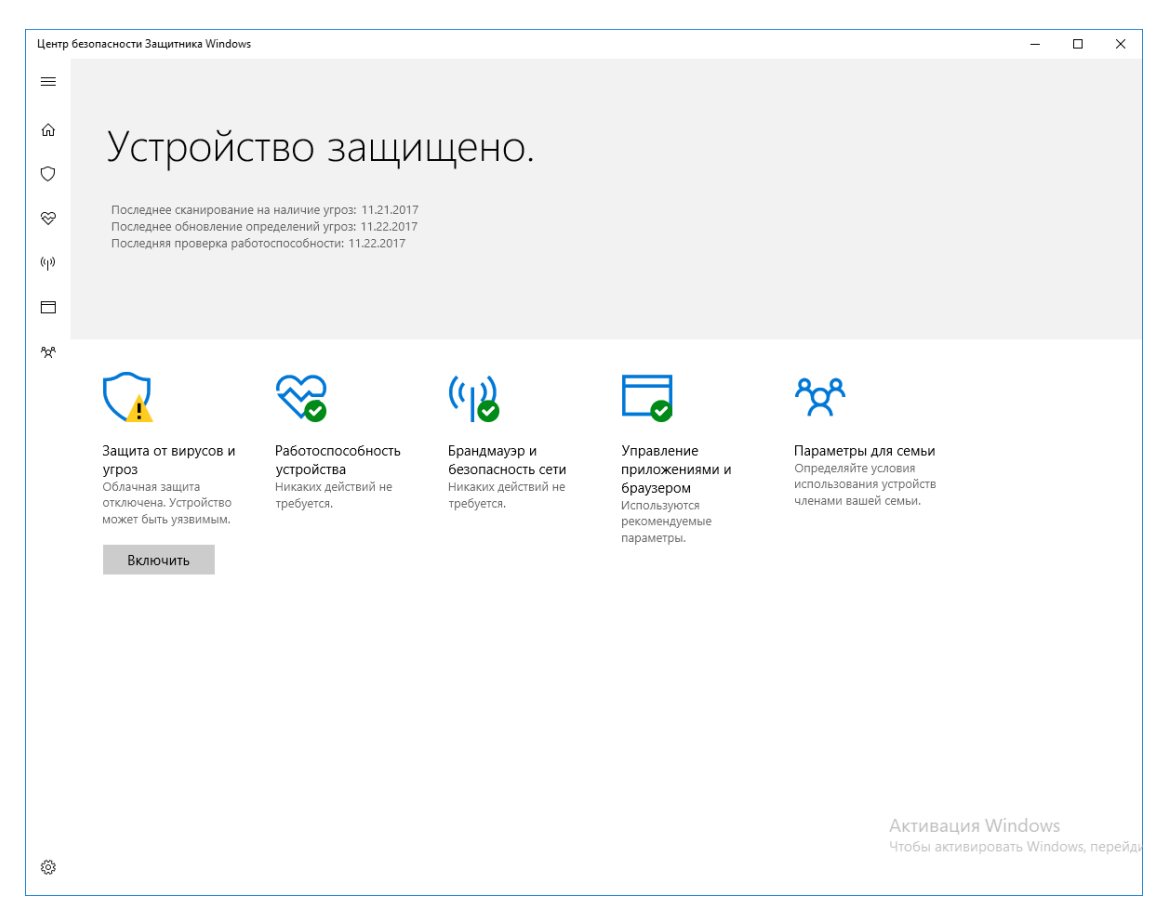

Рисунок 5. Страница «Windows Defender»

Далее переходим в раздел «Параметры защиты от вирусов и других угроз» (рисунок 6).

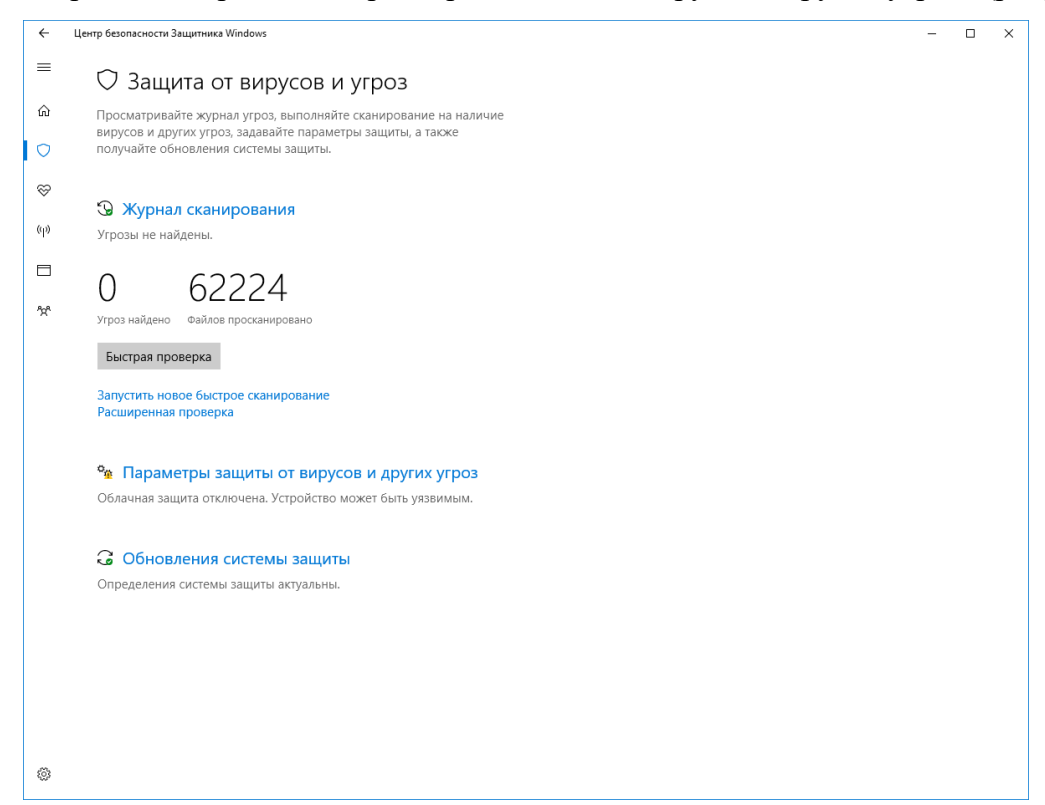

Рисунок 6. Раздел «Параметры защиты от вирусов и других угроз»

После этого находим пункт «Исключения» и нажимаем кнопку «Добавление или удаление исключений» (рисунок 7).

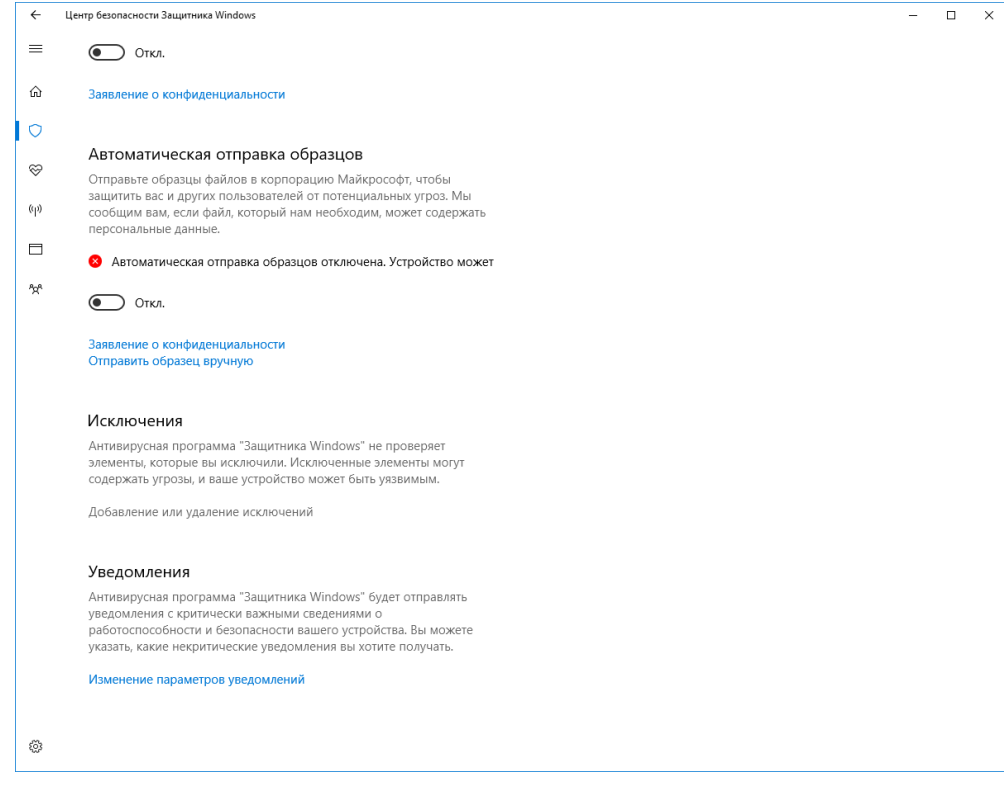

Рисунок 7. Пункт «Исключения»

Нажимаем «Добавить в исключение» и в выпадающем списке выбираем «Папка» и добавляем папку куда сохраняются наши файлы (рисунок 8).

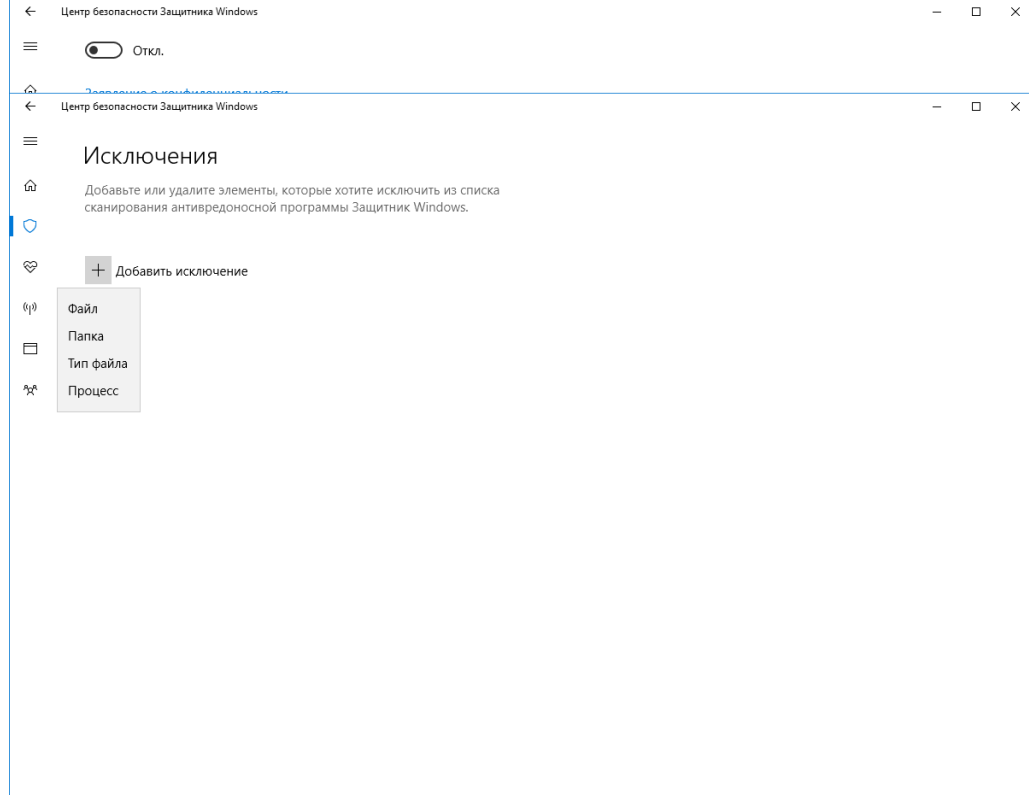

Рисунок 8. «Добавить в исключение»